## <span id="page-0-0"></span>MySQL Library for TIA Portal V13 & Newer

User guide

V1.0.0.0

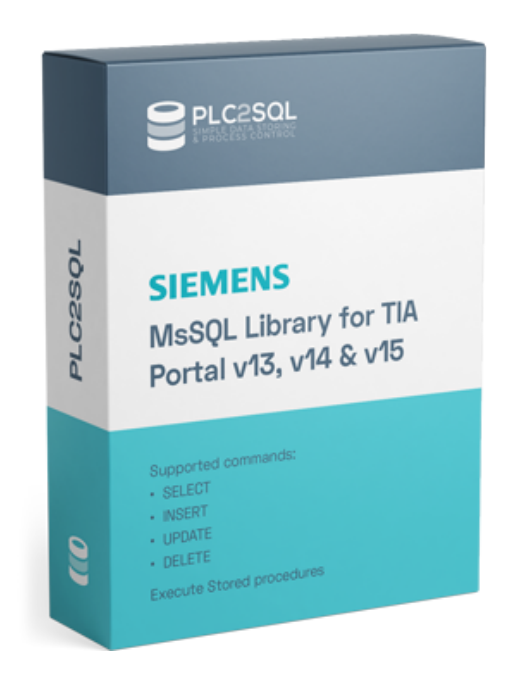

### Author:

TOMÁŠ KRAJCAR nám. Míru 1205/9 767 01 KROMĚŘÍŽ Czech Republic

<www.plc2sql.com> mail: <tomas.krajcar@plc2sql.com>

Last revision: March 2020

Copyright  $\odot$  by Tomáš Krajcar 2020 All rights reserved

# **Contents**

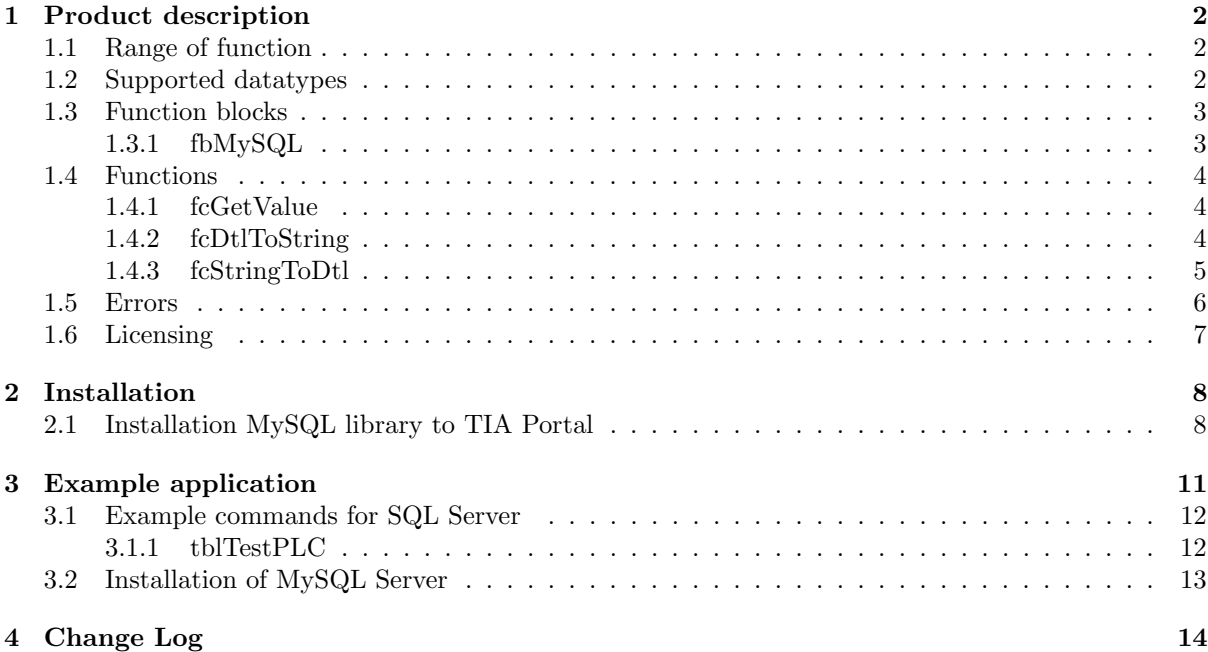

# <span id="page-2-0"></span>Product description

This library allows you to connect your PLC Siemens S7-1200 or S7-1500 application to MySQL database or MariaDB. With this library you are able to store and read process data. Read recipes from ERP, save breakdown report and etc. No more OPC servers and other middleware.

Basic requirement for this library is TIA Portal V13 or higher and MySQL Server (V5 or higher).

MySQL server installation is there: <https://dev.mysql.com/downloads/installer/>

### <span id="page-2-1"></span>1.1 Range of function

This library allows to the user connect to MySQL Server V5 and higher. Supported commands:

- SELECT
- INSERT
- UPDATE
- DELETE
- Execute stored procedures

### <span id="page-2-2"></span>1.2 Supported datatypes

Supported datatypes are mentioned in chapter [1.4.1.](#page-4-1) MySQL returns all data in text format. So basically everything can be converted from STRING to required datatype.

## <span id="page-3-0"></span>1.3 Function blocks

### <span id="page-3-1"></span>1.3.1 fbMySQL

FB for complete connecting and executing commands with Microsoft SQL from 2005 to 2017. Author: krajcart

 $\rm V1.0.0.0$ 

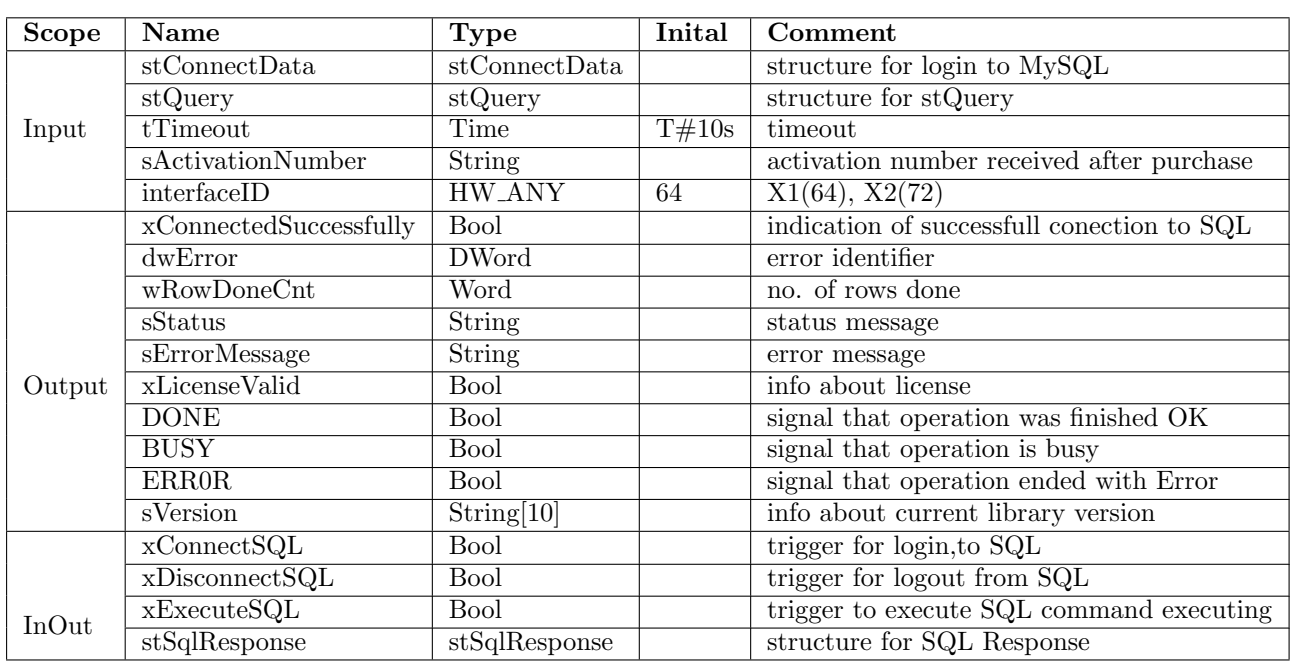

### Table 1.1: fbMySQL

### Structure stConnectData

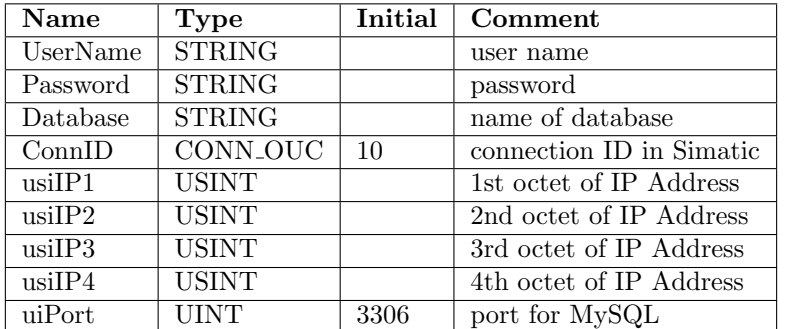

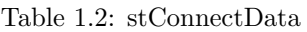

### <span id="page-4-0"></span>1.4 Functions

### <span id="page-4-1"></span>1.4.1 fcGetValue

FC for converting raw SQL data to datatype STRING. Not supported type will be notified. Allowed data types: TINY,DECIMAL, SHORT, LONG, INT24, LONGLONG, VAR STRING, STRING, VARCHAR, DECIMAL, NEWDECIMAL, FLOAT, DOUBLE, DATETIME, TIMESTAMP, DATE, TIME. Author: krajcart

V1.0.0.0

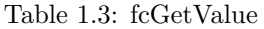

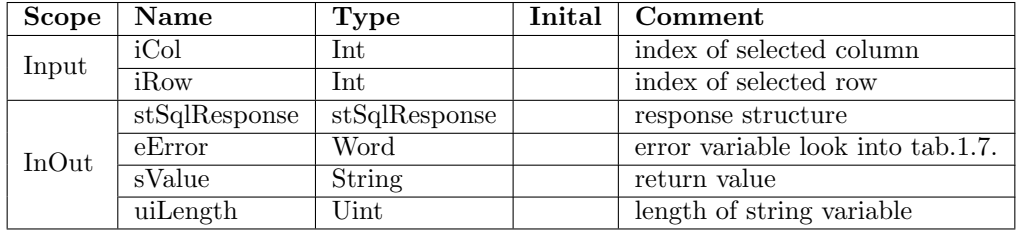

```
"dbSQL_data".diValue := STRING_TO_DINT("dbSQL_data".sValue);
"dbSQL_data".rValue := STRING_TO_REAL("dbSQL_data".sValue);
"dbSQL_data".xValue := INT_TO_BOOL(STRING_TO_INT("dbSQL_data".sValue));
```
Figure 1.1: Example how to convert string value to other datatype

### <span id="page-4-2"></span>1.4.2 fcDtlToString

FC for converting datetime to string for inserting to SQL. Allowed data types: DTL Author: krajcart V1.0.0.0

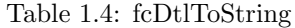

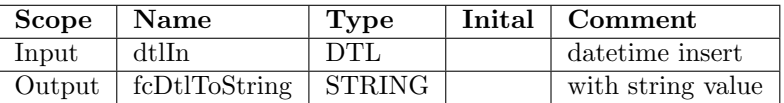

## <span id="page-5-0"></span>1.4.3 fcStringToDtl

FC for converting string to DTL. Allowed data types: STRING Author: krajcart  $\rm V1.0.0.0$ 

### Table 1.5: fcDtlToString

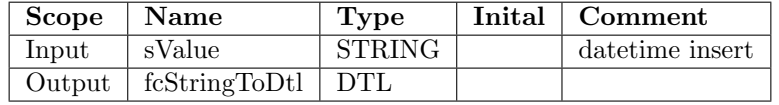

## <span id="page-6-0"></span>1.5 Errors

List of errors stored in value  ${\bf dwError}$  as output from  ${\bf fbMySq}$  .

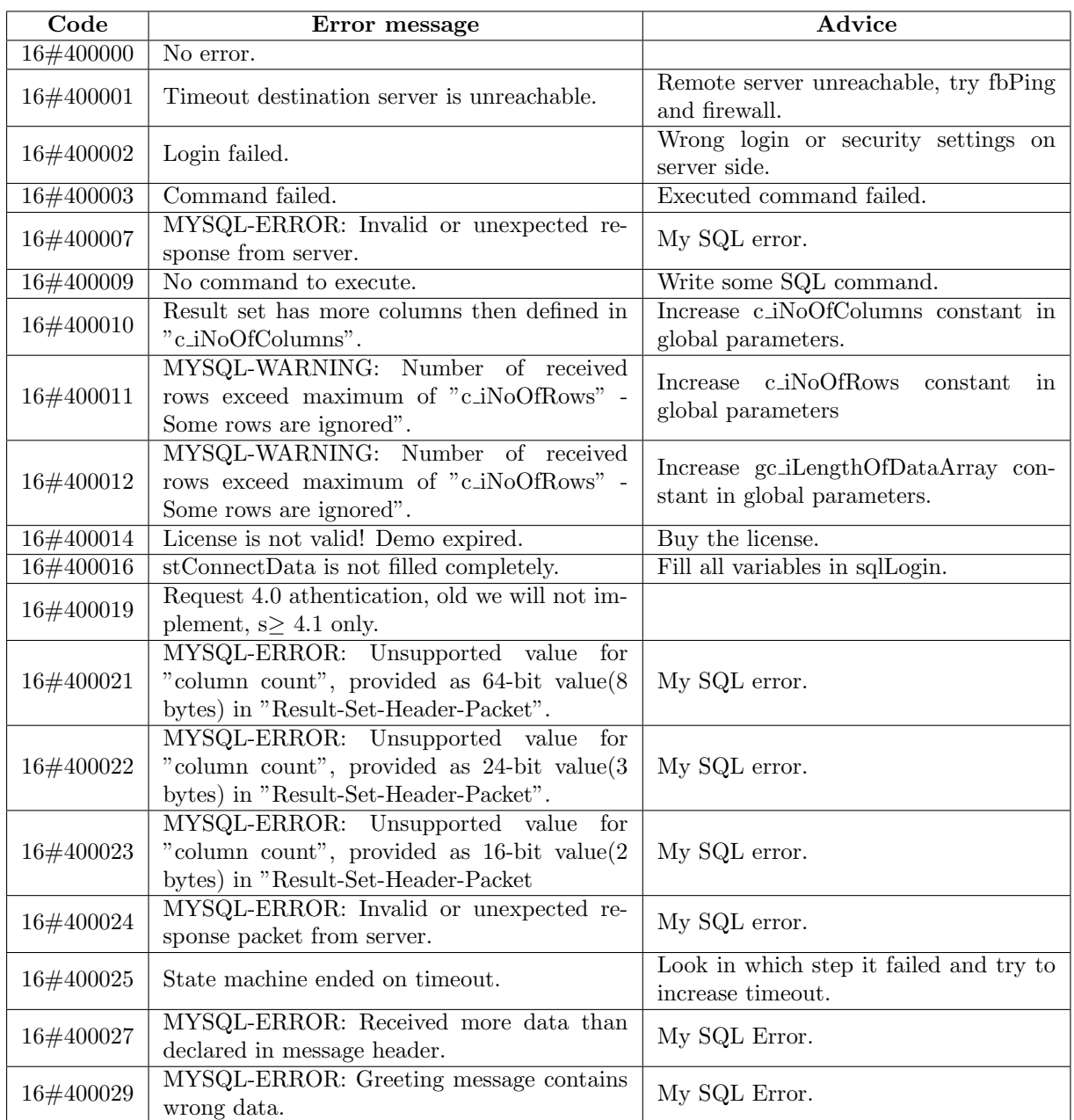

### Table 1.6: Error table

<span id="page-7-1"></span>

| eError   | Error message            | Advice                                                            |
|----------|--------------------------|-------------------------------------------------------------------|
| $16\#00$ | No error.                |                                                                   |
| $16\#01$ | $iRow$ is $0$ .          | Set variable iRow bigger than 0.                                  |
| $16\#02$ | i Row is out of range.   | Set variable iRow between 1 and stSqlRe-<br>sponse.uiRowCount.    |
| $16\#03$ | iColumn is 0.            | Set variable iColumn bigger than 0.                               |
| $16\#04$ | iColumn is out of range. | Set variable iRow between 1 and stSqlRe-<br>sponse.uiColumnCount. |
| 16#05    | Unsupported data type.   | Please look into sValue for more info.                            |

Table 1.7: Error table convert functions

## <span id="page-7-0"></span>1.6 Licensing

MySQL library for TIA Portal V13, V14, V15, V15.1, V16 is licensed per runtime license. Each license is binded to SN of PLC. Price for one runtime license is  $149\epsilon$  without VAT. Without valid license library works only 2 hours after startup. Link for purchase: [https://www.plc2sql.com/products/](https://www.plc2sql.com/products/mysql-library-for-tia-portal-v13-newer/#license) [mysql-library-for-tia-portal-v13-newer/#license](https://www.plc2sql.com/products/mysql-library-for-tia-portal-v13-newer/#license)

# <span id="page-8-0"></span>Installation

### <span id="page-8-1"></span>2.1 Installation MySQL library to TIA Portal

Open example project for TIA Portal. Copy these block into your TIA Portal projects<sup>[1](#page-8-2)</sup>:

### Function Blocks

• fbMySQL (S7-1200 & S7-1500)

### Functions

• fcGetValue (S7-1200  $\&$  S7-1500)

### PLC data types

- astColData
- astRowDet
- stColumn
- stConnectData
- $\bullet\,$ stQuery
- stSqlResponse

### Recommended FW

- S7-1200 from FW4.2 and higher is recommended
- S7-1500 from FW2.0 and higher is recommeded

<span id="page-8-2"></span><sup>1</sup>Numbers of fb, fc and db can be arbitrary

#### This library package contains:

- $\bullet$  Library for TIA Portal V14, V15, V16<sup>[2](#page-9-0)</sup>
- $\bullet\,$  Example project S7-1200  $\&$  S7-1500
- User guide

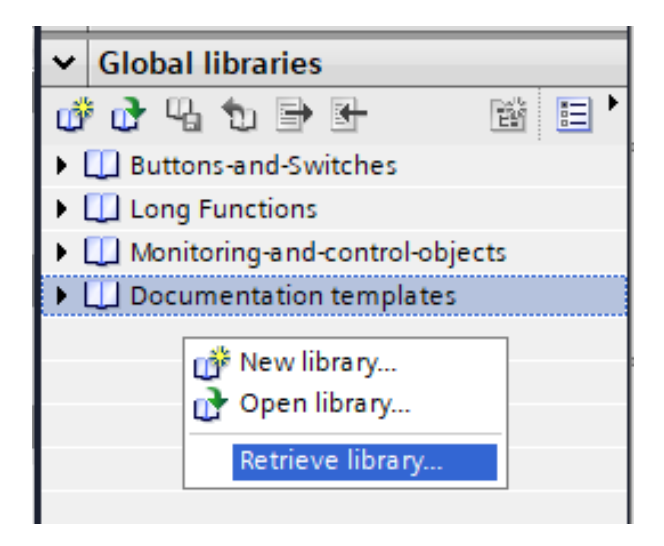

Figure 2.1: Loading Global Library

<span id="page-9-0"></span><sup>2</sup>Library can be always converted to newer TIA enviroment

### Limits of data to read from SQL

fbMySQL has internally setup array bound for data able to read from MySQL. Because this is about definition of arrays and memory in PLC. In default you are able to read max 10 collumn, 10 rows and each row can contain max 300 bytes of data.

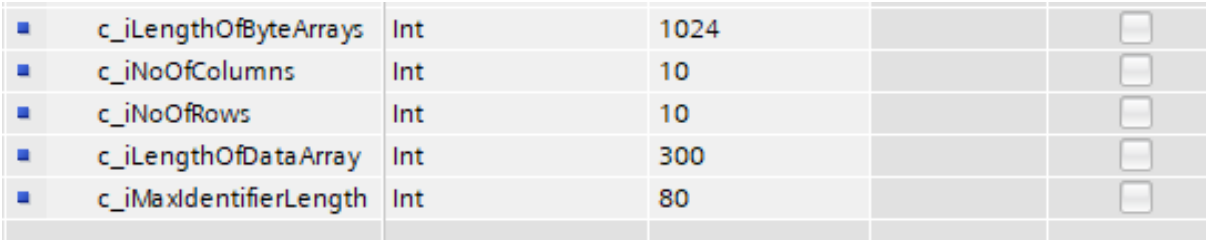

Figure 2.2: Constants in fbMySQL Library

# Example application

On the picture [3.1](#page-0-0) is main program in OB1 with fbMySQL and function block. All example files are in Global Library. Master copies S7-1200 or S7-1500.

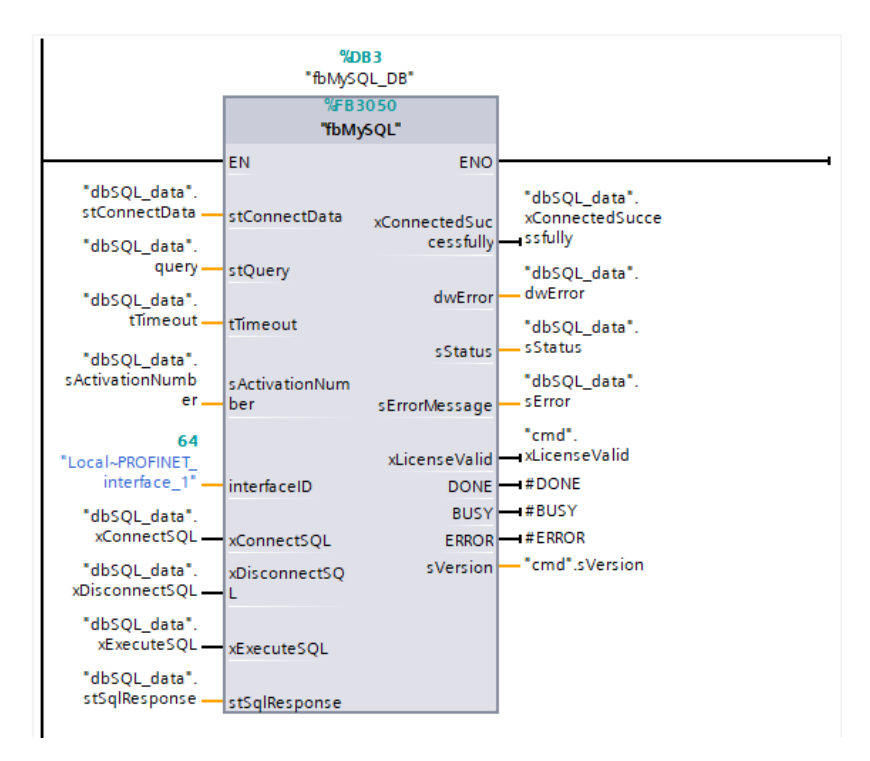

Figure 3.1: fbMySQL call in OB1(for S7-1512)

## 3.1 Example commands for SQL Server

CREATE DATABASE test /\*!40100 COLLATE 'utf8\_general\_ci' \*/

Figure 3.2: Create database test

#### 3.1.1 tblTestPLC

In this table we have 6 collumns:

- Bools [bit]
- String  $[\text{nuarchar}(50)]$
- ID [int]
- Real [float]
- DoubleInt [bigint]
- dateTime [datetime]

```
CREATE TABLE test.tblTestPLC ( Bools BOOLEAN NULL ,
String VARCHAR(50) NULL ,
ID SMALLINT NULL ,
RealVal REAL NULL ,
DoubleInt INT NULL,
dateTime DATETIME NULL )
ENGINE = InnoDB
```
Figure 3.3: Create tblTestPLC

SELECT Bools, String,ID, RealVal, DoubleInt, dateTime FROM tblTestPLC

Figure 3.4: SELECT from tblTestPLC

Table 3.1: Example of values, which you can add to your tblTestPLC table

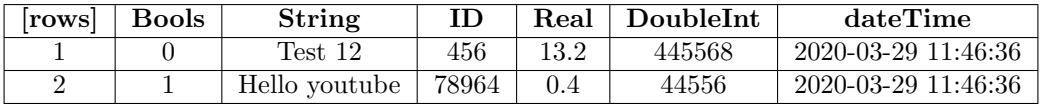

INSERT INTO tblTestPLC (Bools, String,ID, RealVal, DoubleInt, dateTime) VALUES (0, \$'Test 12\$', 456, 13.2, 445568,\$'2020-03-29 11:46:38\$')

Figure 3.5: INSERT to tblTestPLC

Note If you insert STRING, DATETIME and other datatypes from PLC to SQL you have to put Dollar  $Sign(\$)$  before Apostrofe().

## 3.2 Installation of MySQL Server

Here is video how to install MariaDB: <https://www.youtube.com/watch?v=Nvt7S9XVeXg>

Here is video how to install MySQL: <https://www.youtube.com/watch?v=WuBcTJnIuzo>

# Change Log

## V 1.0.0.0

• Released